# **inkjet and laser vellum STAPLES easy printing instructions**

# English / Español

# **Before You Print / Antes de imprimir:**

**Determine if your printer prints face up or face down:** Refer to your printer's user manual or see the chart on the other side of these instructions.

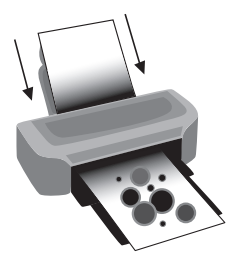

**Top Feed (face up) printers:** when printing your document, feed your paper with the side to be printed face up.

**Impresoras de alimentación superior (cara arriba):** Al imprimir su documento, alimente el papel con el lado a imprimir hacia arriba.

# English

# **For best results:**

- Refer to chart for optimal printer settings. If your printer model is not on the chart, select Print Quality setting at normal, standard or 360 dpi.
- •We recommend test-printing your design on a clean sheet of vellum to check for ink coverage.

#### **Printing on your Staples**® **brand vellum:**

- 1 Select "Transparency" under Paper/media setting
- Holding the vellum by the edges, load paper one sheet at a time into your <sup>1</sup> <sup>2</sup> printer's paper tray
- **3** Select "Print" from your print driver.
- 4 Allow paper to dry thoroughly before handling to prevent smudging.

# **Hints and Tips:**

- Do not fold or crease paper.
- Avoid touching surface of vellum as oils from the skin may produce finger marks in the final print.
- If using adhesives with your vellum paper, apply them sparingly. Vellum will buckle if it becomes too wet.
- If printing on both sides of your vellum, be sure to use the above information for Top Feed and Bottom Feed printers to help determine how to insert and then re-insert your vellum for two-sided printing.

#### *For Laser Vellum:*

Print only a few sheets at a time to keep the temperature of the printer from getting too hot. Printing too many sheets at a time will result in the paper curling. We recommend printing no more than 5 sheets, then letting the printer cool down before printing more.

# **Don't Forget:**

• When manually printing from a laser printer, be sure to select the manual feed tray according to your printer manual.

#### **Determine si su impresora imprime cara arriba o cara abajo del papel:**

Consulte el manual del usuario de su impresora o revise la tabla que se encuentra al otro lado de este instructivo.

**Bottom Feed (face down) printers:** when printing your document, feed your paper with the the side to be printed face down.

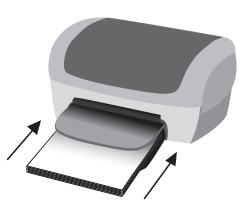

**Impresoras de alimentación inferior (cara abajo):**  Al imprimir su documento, alimente el papel con el lado a imprimir hacia abajo.

# Español

#### **Para obtener los mejores resultados:**

- Consulte la tabla de configuraciones óptimas de la impresora. Si el modelo de su impresora no se encuentra en la tabla, configure la Calidad de impresión en normal, estándar o 360 dpi.
- Recomendamos el prueba-imprimir de su diseño en una hoja limpia de la vitela para comprobar para saber si hay cobertura de la tinta.

#### **Impresión en su papel vitela marca Staples**®**:**

- **1** Seleccione "Transparencia" en el ajuste de **Papel/medio**.
- <sup>2</sup> Sujete el papel vitela por los bordes. Coloque una sola hoja de papel a la vez en la bandeja de su impresora.
- <sup>3</sup> Seleccione "Imprimir" desde el controlador de su impresora.
- 4 Deje secar el papel por completo antes de manipularlo para evitar los manchones.

#### **Consejos y recomendaciones:**

- No doble ni arrugue el papel.
- Evite tocar la superficie del papel vitela debido a que los aceites de la piel pueden dejar marcas de sus dedos en la impresión final.
- Si utiliza adhesivos con su papel vitela, aplíquelos con moderación. El papel vitela se deformará si se humedece demasiado.
- Si desea imprimir por ambos lados del papel, asegúrese de usar la información mostrada para las impresoras de Alimentación Superior e Inferior para determinar la forma correcta de insertar y reinsertar el papel.

#### *Para impresiones láser en el papel vitela:*

Imprima sólo algunas hojas a la vez para evitar que la temperatura de la impresora se eleve demasiado. Si imprime demasiadas hojas a la vez provocará que se arrugue el papel. Le recomendamos imprimir un máximo de 5 hojas y luego dejar enfriar la impresora antes de reanudar la impresión.

#### **No olvide:**

• Al imprimir manualmente desde una impresora láser, asegúrese de seleccionar la bandeja de alimentación manual de acuerdo con las indicaciones del manual de su impresora.

# **We're here to help:**

Contact Staples **Product Support** during weekday business hours at **1-800-425-0049**

Or visit us online: **www.product-support-staples.com**

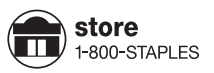

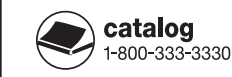

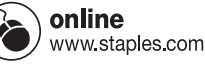